## True Edit Orders M2 - Configuration

Edit this Article [\(https://secure.helpscout.net/docs/558fe040e4b01a224b42f30a/article/580f15c9c697915f88a37b5b\)](https://secure.helpscout.net/docs/558fe040e4b01a224b42f30a/article/580f15c9c697915f88a37b5b)

## **Configuration**

Once Installation is complete and the Extension is enabled, it's time to look at the Configuration for the Extension.

Log in as Admin and go to **Stores → Configuration → CMINDS.** Here the True Edit Order menu will appear. By default all of the Order Edit options are set as 'Yes'. To disable any of them click on the arrow to the right of the option and set it to 'No'.

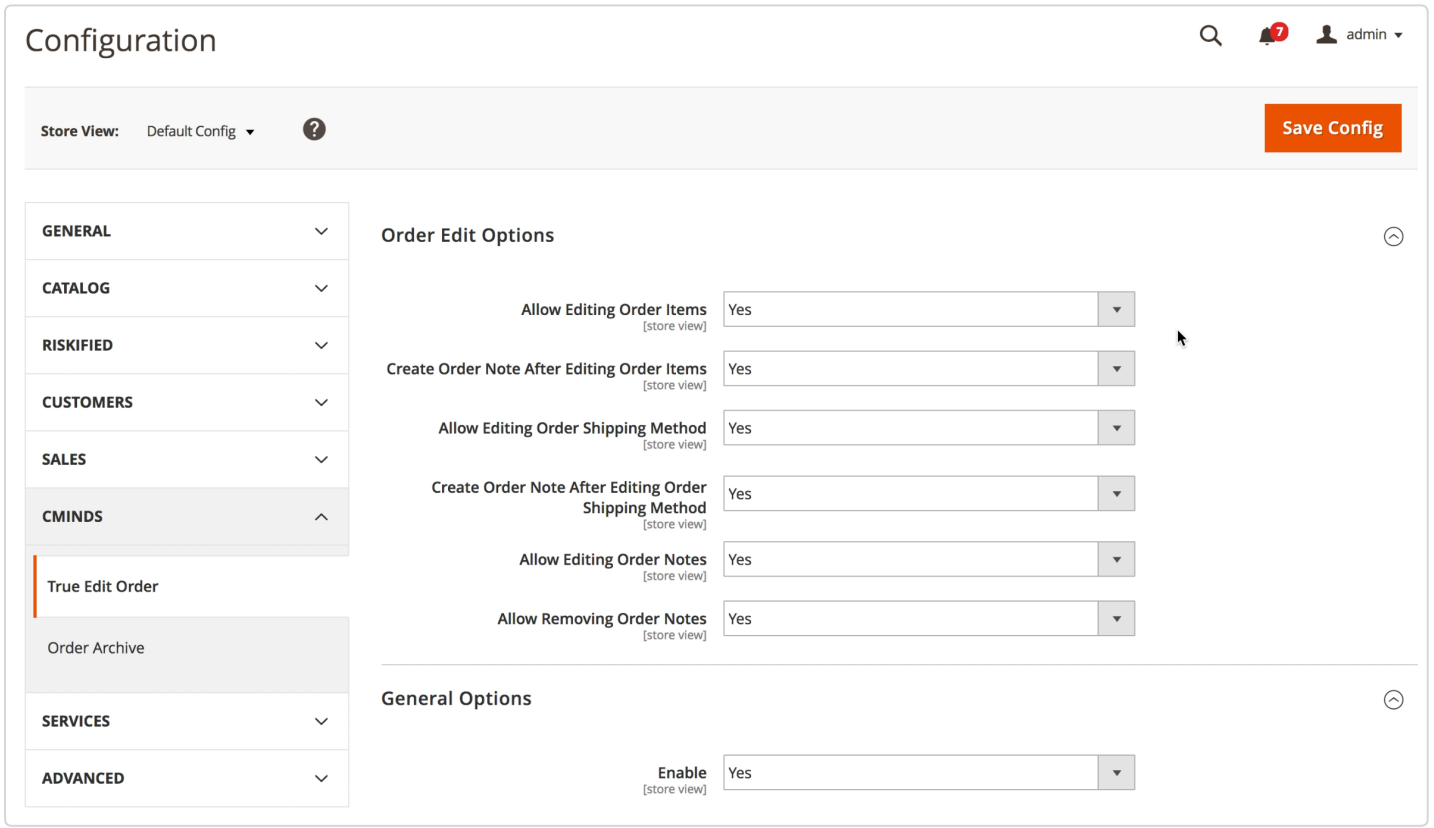

Get more information about the **True Editor Orders (https://www.cminds.com/ecommerce[extensions-store/true-edit-orders-extension-for-magento-2-by-creativeminds/\)](https://www.cminds.com/ecommerce-extensions-store/true-edit-orders-extension-for-magento-2-by-creativeminds/)** for Magento<sup>®</sup>2.

- **Allow Editing Order Items -** This enables the option for the Admin to directly edit order items within existing orders. Also allows items to be removed from an order or for items to be added to an existing order.
- **Create Order Note After Editing Order Items -** When set to "Yes", this option will cause the extension to automatically generate an order note after an order has been edited.
- **Allow Editing Order Shipping Method -** Setting this option to "Yes" gives the site admin the ability change the shipping method of an existing order.
- **Create Order Note After Editing Order Shipping Method -** When checked, generates an order note automatically for changes to the Shipping Method.
- **Allow Editing Order Notes -** When set to "Yes", allows the admin to alter order edit notes that have been generated automatically or made manually.
- **Allow Removing Order Notes -** When set to "Yes" allows the site admin to delete automatically or manually generated order notes.
- **General Options -> Enable -** Setting this option to "Yes" enables or disables True Edit Order.

Finally, remember to **Save the Configuration**!

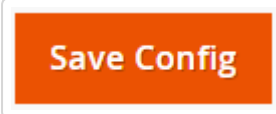

## $\odot$

Find other Magento products at the **CreativeMinds Magento Store** [\(https://www.cminds.com/ecommerce-extensions-store/\).](https://www.cminds.com/ecommerce-extensions-store/)

Out (/logout)

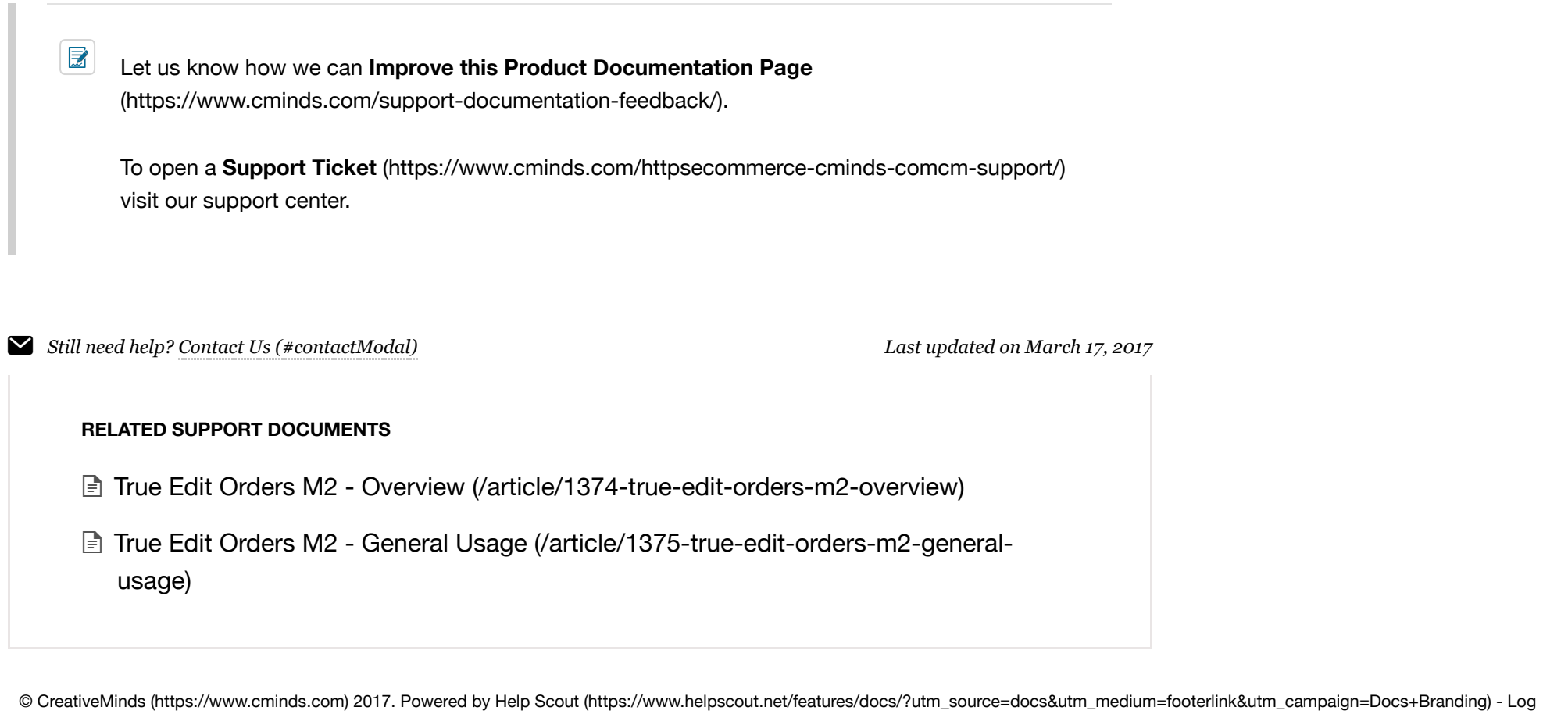